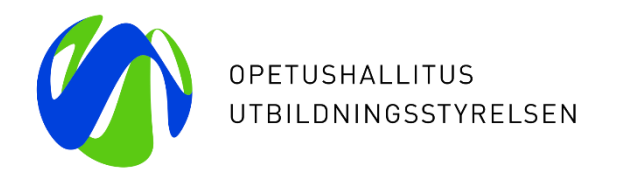

# **Mobility Tool+ tietojen syöttö muutama erityishuomio**

4.6.2021 Sami Niemelä

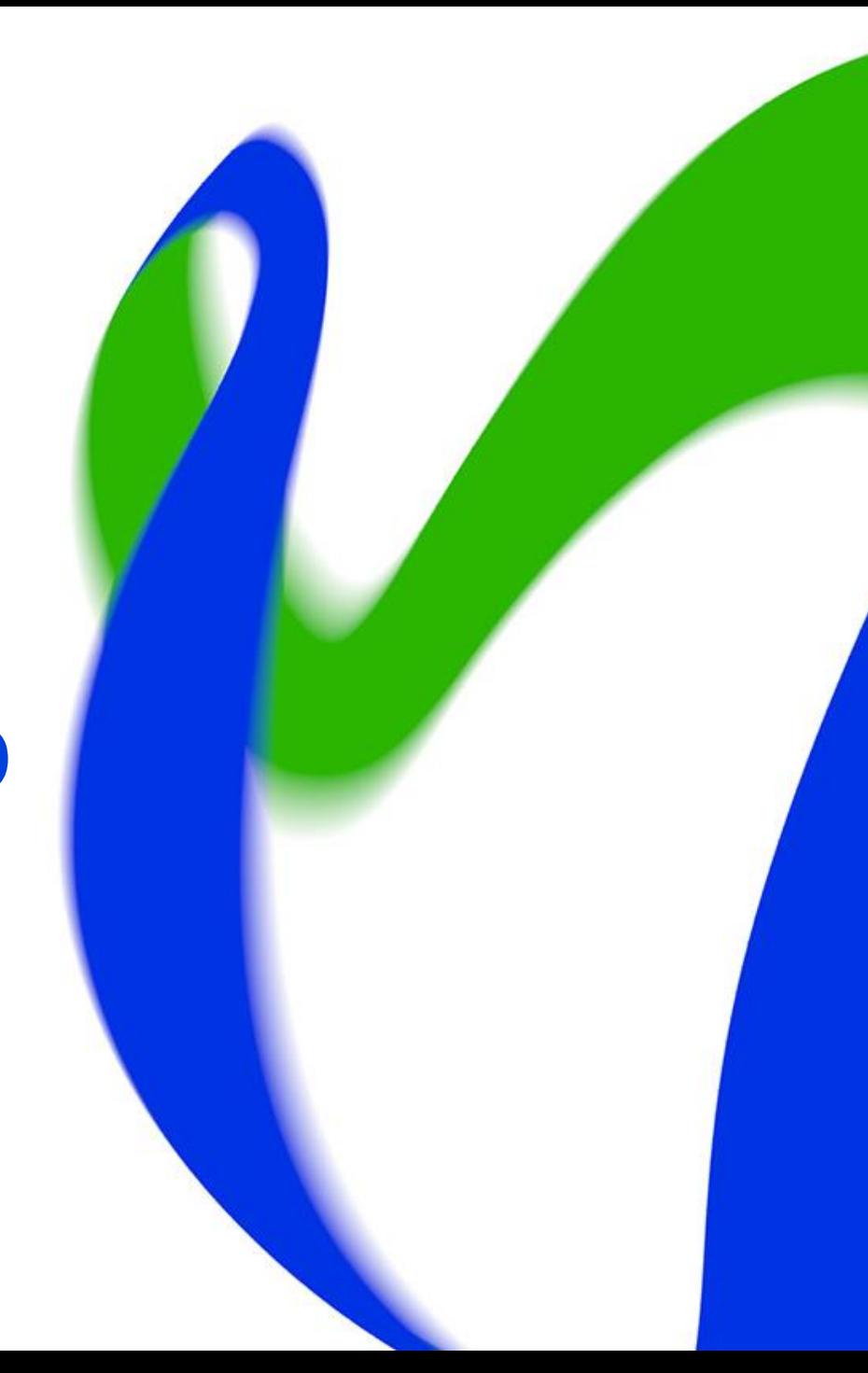

### **Raportointiohjeet**

- **Globaalissa liikkuvuudessa sekä väliraportointi että loppuraportointi, eurooppalaisessa liikkuvuudessa vain loppuraportointi tapahtuu Mobility Toolissa.**
- Keskeisin ohjeistus = tämän webinaarin esitykset
- Mobility Toolin liittyvä ohjeistus löytyy pääasiallisesti Mobility Toolista:
	- Mobility Tool+: <https://webgate.ec.europa.eu/eac/mobility/>
	- Mobility Tool+ Beneficiary Guide (linkki opukseen on Mobility Toolin etusivulla)
	- Mobility Tool+ Data Dictionary (linkki sanakirjaan löytyy Mobility Toolin etusivulta)

#### **Yleistä lomakkeista**

- Mobility Toolin raportointilomakkeet löytyvät MT+:n kohdasta "Reports"; Interim/Progress Report ja Final Beneficiary Report
- Paljon tietoa generoituu lomakkeille automaattisesti
	- Lomakkeella valmiina olevat tiedot perustuvat korkeakoulun Mobility Tooliin viemään **liikkuvuusdataan** sekä saapuvien ja lähtevien liikkujien täyttämiin **EUSurvey/Participant Report -raportteihin**
- Avoimissa kysymyksissä max. 5000 merkkiä per vastaus
- Raportin täyttökielet suomi, ruotsi tai englanti
	- Paitsi loppuraportin *kohta 2 Project Summary englanniksi*
- Lomakkeita voi täyttää, täydentää ja muuttaa vähän kerrallaan kunnes sen lähettää "Submit"

#### **Mobility Tool Data Dictionary**

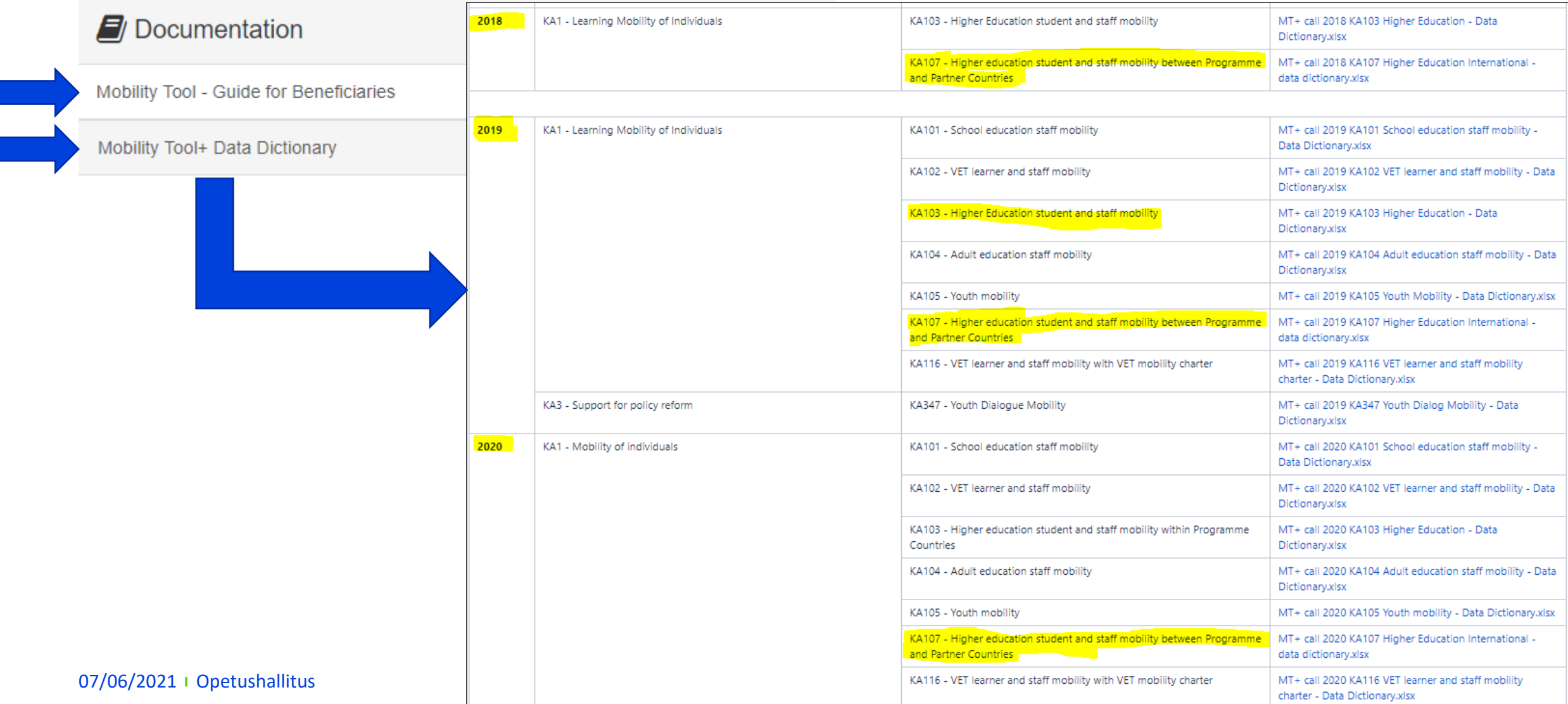

#### **Erasmus peruskirjalista (PIC- ja OID-koodit)**

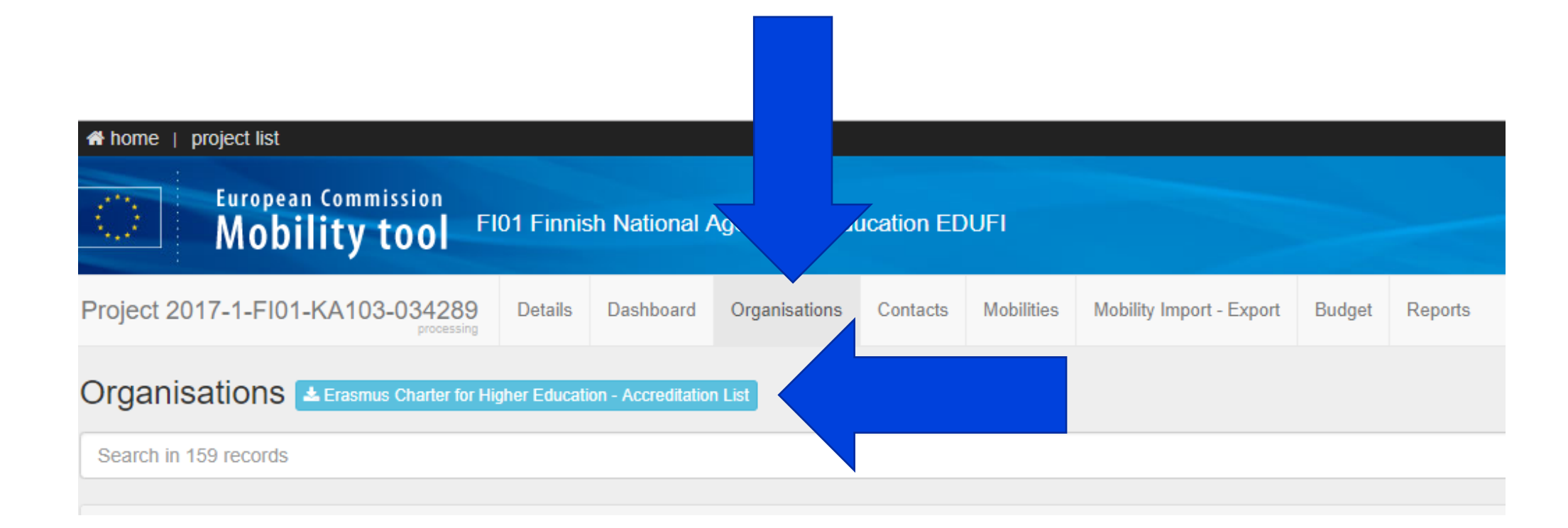

#### **Bulk operations** → **Updating organisation data**

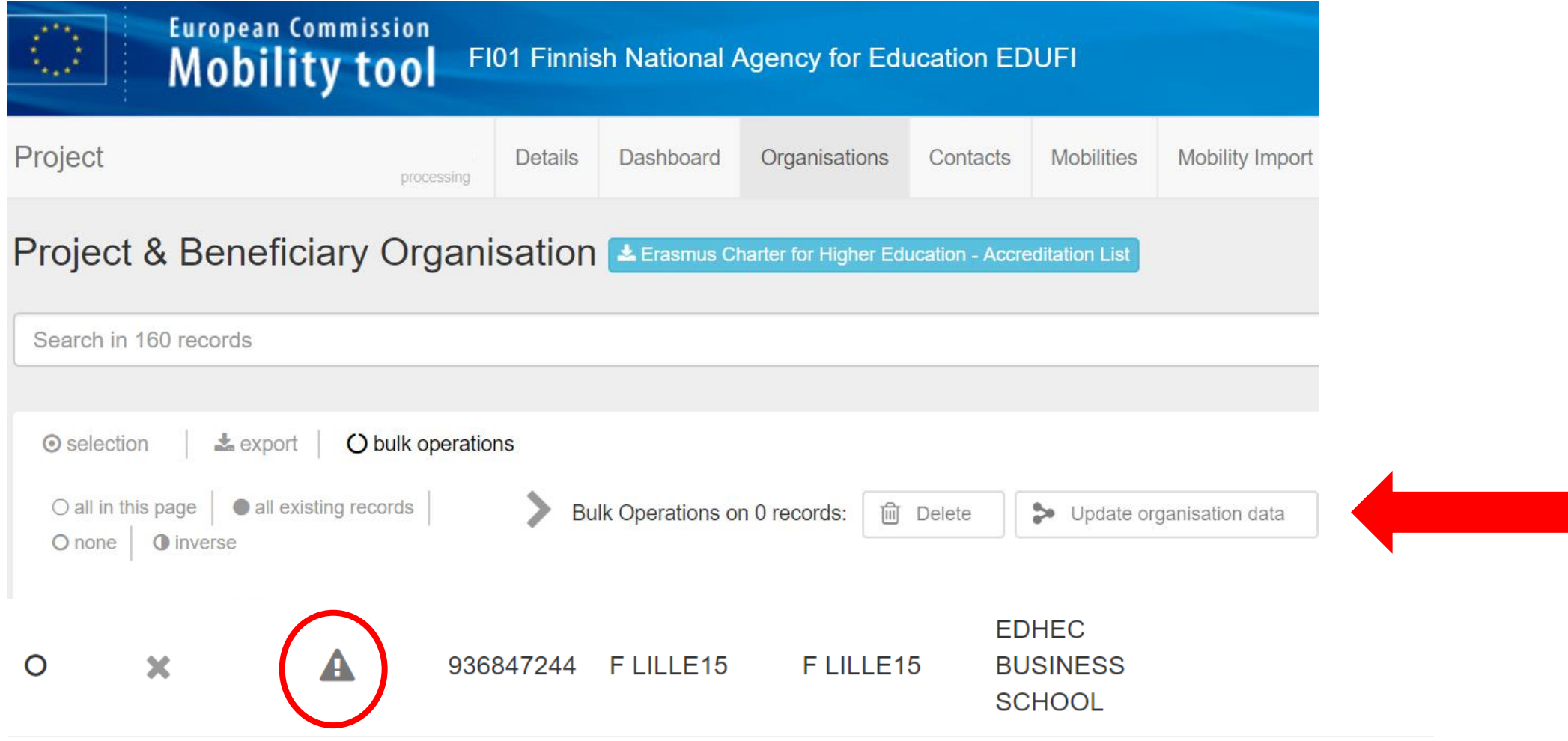

#### **Revalidate mobilities**

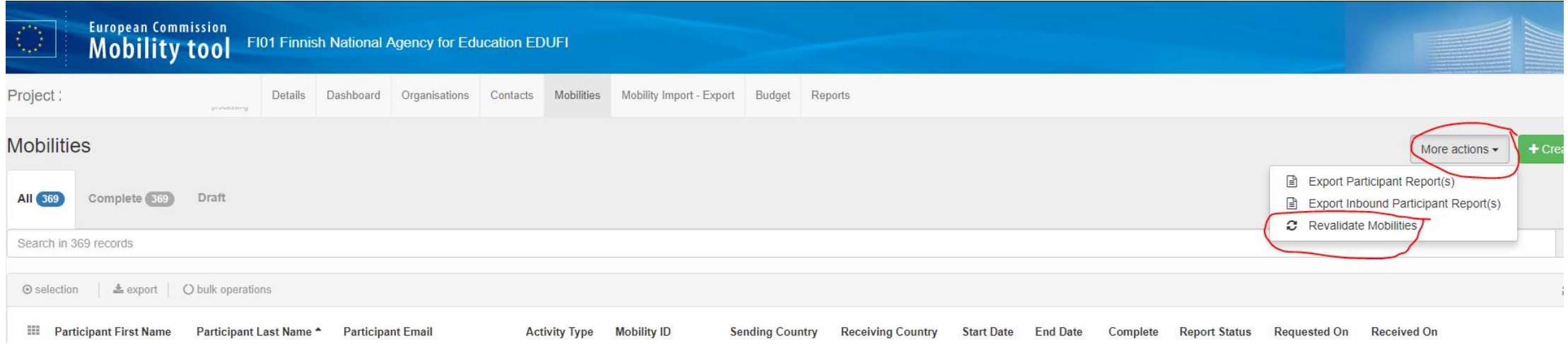

Mikäli loppuraporttia täyttäessä tulee ilmoitus "Revalidate all Mobilies", palaa "Mobilities" välilehdelle ja klikkaa sivun oikeassa yläreunassa "More actions" ja valitse "Revalidate Mobilities".

Raportointisivulla voi tulla myös ilmoitus "Some mobilities are outdated, please revalidate all mobilities" ja tämän ilmoituksen yhteydessä voi myös käynnistää validoinnin.

#### **Liikkuvuusjaksojen syöttämisestä henkilöstön liikkuvuudessa**

- STA & STT vaihdoissa kirjataan vaihtojakson kesto "Start date" ja "End date" **ilman matkapäiviä**
	- Matkapäivät (0, 1 tai 2) merkitään erikseen ja MT+ laskee nämä toteutuneeseen kestoon mukaan
	- Peruuntuneet vaihdot: kesto on yksi päivä (lähtö- ja paluupäivä sama) + Force Majeure –valinta päällä
- 8 h opetustuntia per 5 arkipäivää. Yksittäiset arkilisäpäivät 1,6 h/päivä.
- Minimiopetustuntimäärä on aina min. 8h, vaikka jakso olisi alle 5 päivää, yhdistetyllä jaksolla min. 4 h.

#### **Opiskelijaliikkuvuuden +/- 5 päivän JOUSTOSÄÄNTÖ**

Opiskelija- ja harjoitteluvaihdoissa:

Mikäli vaihdon todellinen kesto poikkeaa suunnitellusta +/- 5päivää, ei apurahasopimusta tai mobility toolin päiviä tarvitse muuttaa. Tosin minimikestoissa ei ole joustoa:

SMS = vähintään 3 kuukautta

SMP = vähintään 2 kuukautta

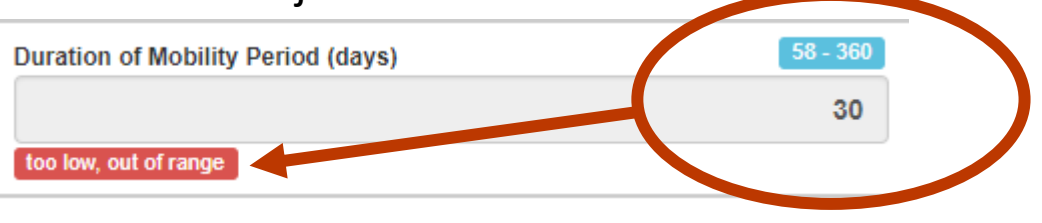

- Opiskelijavaihtoja voi toteuttaa 0-apurahalla, jos 0-apurahalaisille on maksettu apuraha korkeakoulun omista varoista, kannattaa se kirjata kommentti-kenttään
- Sama periaate, jos liikkuvuus on toteutettu osittaisella 0-apurahalla, kommentit mahdollisesta omarahoituksesta *Comments-osioon*
- Kaikki mahdolliset poikkeavuudet ja erityistilanteet kannattaa kirjata kommentti-kenttään, tämä vähentää erillisiä yhteydenottoja loppuraportin tarkastusvaiheessa

#### **Esteettömyystuki / Special Needs Support**

- Rasti kohtaan: "*participant with special needs"*
- Käytetyn esteettömyystuen summa kirjataan kohtaan: "*EU special needs support"*
- Kohtaan "**EU Special Needs Support Comments**" → lyhyt kuvaus siitä, mihin esteettömyystuki on käytetty. Jos tukea on myönnetty tietty euromääräinen summa useampaan eri kategoriaan (esim. taksikulut ja lääkärissäkäynnit), mainitaan kaikki kategoriat ja summat, mihin tukea on käytetty.

#### **Perheelliset opiskelijat**

- Rasti kohtaan*: "Disadvantaged background"*
- MT+ lisää automaattisesti 200 € kohtaan perheellisen opiskelijan lisätuki "**Disadvantaged participants monthly top-up"**

#### **Perheellisen harjoittelijan tuki MT+:ssa**

Sekä harjoittelutuki että perheellisen top-up näkyvät ja MT+ laskee automaattisesti korkeamman top up -tuen kokonaisapurahaan

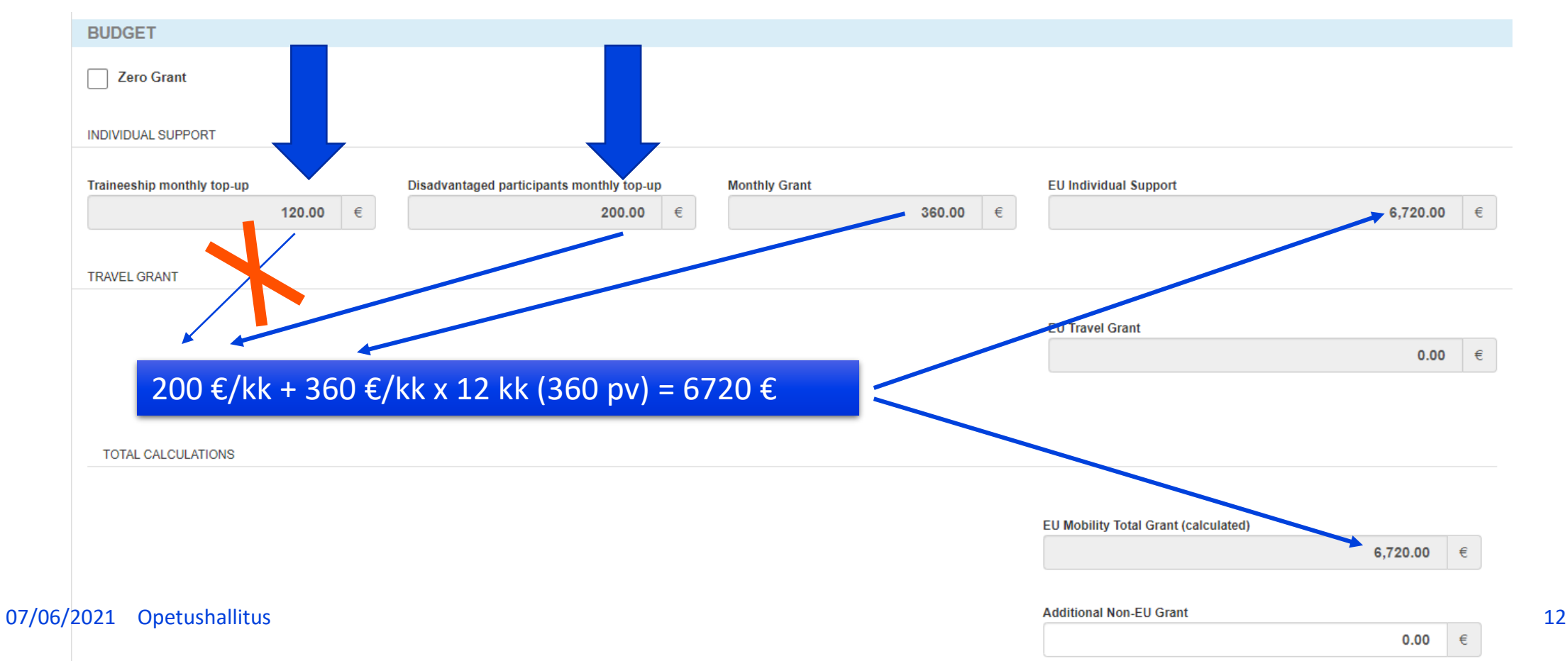

#### **Keskeytyneet vaihdot (muut kuin koronasta johtuvat)**

- Rasti kohtaan "*Force majeure"*
- Raportoidaan ulkomaanjakson todellinen, toteutunut kesto
- Kommentti-kenttään "**Force Majeure Explanations**" lyhyt (pari lausetta) selitys keskeytyksen syystä sekä vaihdon suunniteltu alku- ja loppupäivämäärä.
- Syötetään OPHn hyväksymä opiskelijan lopullinen apuraha

#### **Keskeytyneet vaihdot / korona**

Mikäli liikkujalle ei ole haettu/myönnetty ylimääräistä tukea:

- Mobility type: physical tai blended (kaikki ennen heinäkuuta 2020 toteutuneet liikkuvuudet  $\rightarrow$  physical)
- Rasti kohtaan "*Force majeure"*
- Kommentti-kenttään "**Force Majeure Explanations**" lyhyt selitys keskeytyksen syystä käyttäen avainsanoja "Coronavirus" tai "COVID-19", jolloin COVID-19 Affected –rasti tulee automaattisesti.
- Kerrotaan miten ja millä perusteilla lopullinen apuraha on määritetty (etäopinnot/ylimääräiset kulut jne.)
- Mikäli liikkuja on saanut pitää koko apurahan, kesto ja apuraha jätetään ennalleen ja toteutunut kesto merkitään selitekenttään
- Mikäli liikkuja on saanut pitää ensimmäisen maksuosan, korjataan apurahasumma oikeaksi, jätetään päivämäärät ennalleen ja selitekentässä kerrotaan toteutunut kesto.

#### **Keskeytyneet ja peruuntuneet vaihdot / korona**

Mikäli liikkujalle on myönnetty ylimääräistä Erasmus+ -apurahaa koronasta johtuviin keskeytymis-, peruuntumis- tai virtuaaliselle jaksolle kohdistuviin kuluihin, toimitaan päätöksen saateviestissä ja v. 2020 liikkuvuustukioppaan luvussa 4.6. ilmoitetulla tavalla:

#### **Peruuntunut vaihto:**

- Mobility type: physical
- Rasti kohtaan force majeure
- Force majeure explanations -kenttään lyhyt selitys peruuntumisen syystä käyttäen avainsanoja "Coronavirus" tai "COVID-19", suunniteltu kesto ja tieto ylimääräisestä apurahasta
- Vaihdon kestoksi merkitään **1 pv** (alku- ja loppupäivä on sama)  $\rightarrow$  Participant reportin statukseksi tulee NA Excluded
- lopullinen apuraha tai 0, jos kuluja ei ole eta alian alian alian alian alian alian alian alian alian alian al • EU individual support -kenttään syötetään kansallisen toimiston hyväksymä henkilön

#### **Keskeytynyt vaihto:**

- Mobility type: physical tai blended
- Rasti kohtaan force majeure
- Force majeure explanations -kenttään lyhyt selitys keskeytymisen syystä käyttäen avainsanoja "Coronavirus" tai "COVID-19", toteutunut kesto ja tieto ylimääräisestä apurahasta.
- Vaihdon kestoksi merkitään alkuperäinen suunniteltu kesto
- EU individual support -kenttään syötetään kansallisen toimiston hyväksymä henkilön lopullinen apuraha

#### **Poikkeuksellisten kulujen luokan käyttö**

- Korkeakoulut ja konsortiot voivat siirtää enintään 10 % hankkeelle myönnetyn budjetin loppusummasta poikkeuksellisiin kuluihin (KA107: siirrot tehdään maakohtaisten budjettien sisällä, mutta yhteensä enintään 10 % koko hankkeen budjetin loppusummasta)
	- **Virtuaaliliikkuvuuden toteutukseen** liittyvien välttämättömien laitteiden ja palveluiden kulut: max. 75 % hyväksyttävistä kuluista
	- **Liikkujien koronatestien kulut:** kulut voidaan kattaa 100-prosenttisesti. HUOM! Karanteenimajoituksen kuluja ei voi enää huhtikuusta lähtien korvata poikkeuksellisten kulujen luokassa, mutta karanteeniajalle voi maksaa normaalin oleskelutuen.
- Kulujen tulee olla perusteltuja ja dokumentoituja ja dokumentaatio tulee säilyttää tarkastusta varten
- KA103: kirjataan Mobility Toolissa Budget-välilehdellä ao. kenttään

**Exceptional Costs for Services and Equipment** 

0.00

75156€

• KA107: kirjataan yksittäisten liikkujien tietoihin ao. kenttään Yhteissumma lasketaan automaattisesti Budget-**EXCEPTIONAL COSTS FOR SER** välilehdelle kenttään Exceptional Costs for Services and Equipment (total) **Exceptional Costs for Services and** 07/06/2021 OpetushallitusEquipment  $0.00$ 

### **Mobility Tool+, Transfer Tracker (KA107)**

• Dashboardvälilehdellä "Transfer Tracker" saapuvan ja lähtevän liikkuvuuden välisten siirtojen sekä OS-tuen siirtojen seuraamiseen

![](_page_16_Figure_2.jpeg)

![](_page_16_Picture_4.jpeg)

#### **Mobility Tool+, Budget Transfer (KA107)**

![](_page_17_Picture_35.jpeg)

Budget-välilehdellä -> Klikkaa "Budget Breakdown and Transfer Rules"

#### **Mobility Tool+, Budget Transfers**

![](_page_18_Picture_69.jpeg)

![](_page_18_Figure_2.jpeg)

07/06/2021 | Opetushallitus 19

![](_page_19_Picture_0.jpeg)

![](_page_19_Picture_1.jpeg)

## **Kiitos!**

#### Webinaarin tallenne ja diat:

[https://www.oph.fi/fi/ohjelmat/erasmus-korkeakoulutukselle](https://www.oph.fi/fi/ohjelmat/erasmus-korkeakoulutukselle-tilaisuuksien-materiaalit)tilaisuuksien-materiaalit

KA103 raportointiohjeet: https://www.oph.fi/fi/kehittaminen-ja-kansainvalisyys/erasmus[ohjelma-2021-2027/erasmus-korkeakoulutukselle/korkeakoulutuksen](https://www.oph.fi/fi/kehittaminen-ja-kansainvalisyys/erasmus-ohjelma-2021-2027/erasmus-korkeakoulutukselle/korkeakoulutuksen-eurooppalainen-liikkuvuus-hallinnointi-ja-raportointiohjeet)eurooppalainen-liikkuvuus-hallinnointi-ja-raportointiohjeet KA107 raportointiohjeet: https://www.oph.fi/fi/kehittaminen-ja-kansainvalisyys/erasmus[ohjelma-2021-2027/erasmus-korkeakoulutukselle/korkeakoulutuksen](https://www.oph.fi/fi/kehittaminen-ja-kansainvalisyys/erasmus-ohjelma-2021-2027/erasmus-korkeakoulutukselle/korkeakoulutuksen-globaali-liikkuvuus-hallinnointi-ja-raportointiohjeet)globaali-liikkuvuus-hallinnointi-ja-raportointiohjeet

![](_page_19_Picture_6.jpeg)